# API 客户端

API客户端为开发人员提供了一个方便的API测试接口,而不需要使用浏览器。

客户端通常有两种,基于命令行的和图形化界面的

# 一、命令行客户端

命令行客户端常用的有curl、wget、HTTPie和coreapi。

这里介绍coreapi。

注意coreapi的命令行客户端,不等同于python客户端模块,需要单独安装:

1 \$ pip install coreapi-cli

下面是一个使用的例子:

```
$ coreapi get http://api.example.org/
    <Pastebin API "http://127.0.0.1:8000/">
    snippets: {
        create(code, [title], [linenos], [language], [style])
        destroy(pk)
        highlight(pk)
        list([page])
        partial_update(pk, [title], [code], [linenos], [language], [style])
         retrieve(pk)
         update(pk, code, [title], [linenos], [language], [style])
    }
    users: {
        list([page])
         retrieve(pk)
    }
 1
 2
 3
 4
 5
 6
7
 8
9
10
11
12
13
14
15
```
使用coreapi action命令和API进行交互:

```
$ coreapi action users list
     \lceil{
              "url": "http://127.0.0.1:8000/users/2/",
              "id": 2,
              "username": "aziz",
              "snippets": []
         },
         ...
   \Box1
2
3
4
5
6
7
8
9
10
```
使用 --debug 标识,查看具体的交互信息:

```
$ coreapi action users list --debug
    > GET /users/ HTTP/1.1
    > Accept: application/vnd.coreapi+json, */*
    > Authorization: Basic bWF4Om1heA==
    > Host: 127.0.0.1
    > User-Agent: coreapi
    < 200 OK
    < Allow: GET, HEAD, OPTIONS
    < Content-Type: application/json
    < Date: Thu, 30 Jun 2016 10:51:46 GMT
    < Server: WSGIServer/0.1 Python/2.7.10
    < Vary: Accept, Cookie
    \,<< [{"url":"http://127.0.0.1/users/2/","id":2,"username":"aziz","snippets":
    []},{"url":"http://127.0.0.1/users/3/","id":3,"username":"amy","snippets":
    ["http://127.0.0.1/snippets/3/"]},
    {"url":"http://127.0.0.1/users/4/","id":4,"username":"max","snippets":
    ["http://127.0.0.1/snippets/4/","http://127.0.0.1/snippets/5/","http://127.
    0.0.1/snippets/6/","http://127.0.0.1/snippets/7/"]},
    {"url":"http://127.0.0.1/users/5/","id":5,"username":"jose","snippets":[]},
    {"url":"http://127.0.0.1/users/6/","id":6,"username":"admin","snippets":
    ["http://127.0.0.1/snippets/1/","http://127.0.0.1/snippets/2/"]}]
    \lceil...
    ]
1
2
3
4
5
6
7
8
9
10
11
12
13
14
15
16
17
18
```
使用选项或必填的参数:

如果你想让命令的意思更加明确,使用 --data 标识用于空、数字、布尔、列表或者对象的输 入, 使用 -- string 标识用于字符串输入:

1 \$ coreapi action users edit --string username=tomchristie --data is\_admin=true

## 认证和头部属性

加入证书:

1 \$ coreapi credentials add <domain> <credentials string>

例如:

\$ coreapi credentials add api.example.org "Token 9944b09199c62bcf9418ad846dd0e4bbdfc6ee4b" 1

--auth 标识用于选择认证类型:

1 \$ coreapi credentials add api.example.org tomchristie:foobar --auth basic

使用 headers 命令添加头部属性:

1 \$ coreapi headers add api.example.org x-api-version 2

使用 coreapi help 查看更多的帮助。

### 编码解码器Codecs

默认情况下, coreapi只支持JSON格式, 但是可以安装别的插件来增加支持的类型:

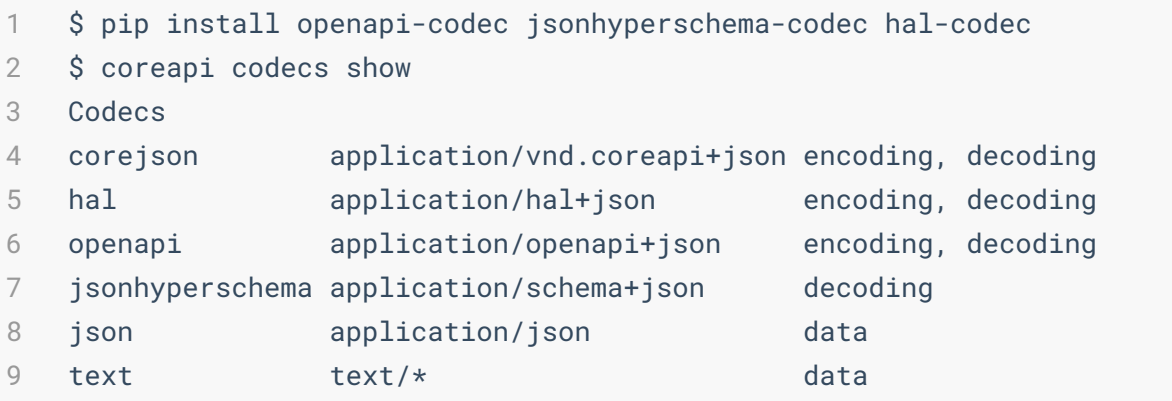

### **[Utilities](https://www.django-rest-framework.org/topics/api-clients/#utilities)**

#### 书签功能:

1 \$ coreapi bookmarks add accountmanagement

#### 查看历史记录:

- 1 \$ coreapi history show
- 2 \$ coreapi history back

更多帮助查看 coreapi bookmarks --help 或者 coreapi history --help .

## 其它命令

显示当前的 Document :

1 \$ coreapi show

重载当前的 Document :

1 \$ coreapi reload

从本地硬盘加载概要:

1 \$ coreapi load my-api-schema.json --format corejson

dump当前文档:

1 \$ coreapi dump --format openapi

删除当前文档:

1 \$ coreapi clear

# Python的coreapi模块

coreapi 这个Python模块允许你以编程的方式与API交互。这不同于前面的coreapi命令行使用 环境。

#### 安装:

1 \$ pip install coreapi

导入模块后,首先需要实例化一个 Client 对象,如下所示:

```
import coreapi
   client = coreapi.Client()
1
2
```
然后可以通过这个client对象访问API了:

```
1 schema = client.get('https://api.example.org/')
```
返回的是一个 Document 实例,也就是API的概要。

### 认证方式

使用 TokenAuthentication 类进行认证:

```
auth = coreapi.auth.TokenAuthentication(
         scheme='JWT',
        token='<token>'
    \left( \right)client = coreapi.Client(auth=auth)
1
2
3
4
5
```
或者使用 "Django REST framework JWT" 模块

```
client = coreapi.Client()
     schema = client.get('https://api.example.org/')
    action = ['api-token-auth', 'create']
     params = {"username": "example", "password": "secret"}
     result = client.action(schema, action, params)
     auth = coreapi.auth.TokenAuthentication(
         scheme='JWT',
         token=result['token']
     \left( \right)client = coreapi.Client(auth=auth)
 1
 2
 3
 4
 5
 6
 7
 8
 9
10
11
12
```
或者使用最基础的 BasicAuthentication 方式,使用用户名和密码进行认证:

```
auth = coreapi.auth.BasicAuthentication(
        username='<username>',
        password='<password>'
    \left( \right)client = coreapi.Client(auth=auth)
1
2
3
4
5
```
## 与API交互

使用action方法进行交互:

```
users = client.action(schema, ['users', 'list'])
```
添加参数:

```
new_user = client.action(schema, ['users', 'create'], params={"username":
    "max"})
1
```
### **Codecs**

#### 配置Codecs:

```
from coreapi import codecs, Client
  decoders = [codecs.CoreJSONCodec(), codecs.JSONCodec()]
   client = Client(decoders=decoders)
1
2
3
4
```
可以直接使用:

```
input_file = open('my-api-schema.json', 'rb')
schema_definition = input_file.read()
2
codec = codecs.CoreJSONCodec()
3
   schema = codec.load(schema_definition)
1
4
```
或者这样:

```
schema_definition = codec.dump(schema)
   output_file = open('my-api-schema.json', 'rb')
   output_file.write(schema_definition)
1
2
3
```
# 三、图形化API工具Postman

Postman是google开发的一款功能强大的API测试工具,可以作为Chrome浏览器的插件使用。 其主要功能包括:

- 允许用户发送任何类型的 HTTP 请求, 例如 GET, POST, HEAD, PUT、DELETE等
- 允许任意的参数和 Headers
- 支持不同的认证机制, 包括 Basic Auth, Digest Auth, OAuth 1.0, OAuth 2.0等
- 可以响应数据是自动按照语法格式高亮的, 包括 HTML, JSON和XML

官方主页:<https://www.getpostman.com/>

下载链接:<https://www.getpostman.com/downloads/>

本来最简单的方法是在Chrome中以浏览器插件的方式安装postman,但是你懂的,所以只能下 载app,并安装。

(在Linux命令行下老老实实用wget、curl、httpie和coreapi吧!别想图形界面的事了)